# **Latest Version: 10.0**

# **Question: 1**

#### HOTSPOT

You need to configure security for the CashDisc form. What changes should you make? To answer, select the appropriate options in the answer area.

NOTE: Each correct selection is worth one point.

#### **Account**

**Action** 

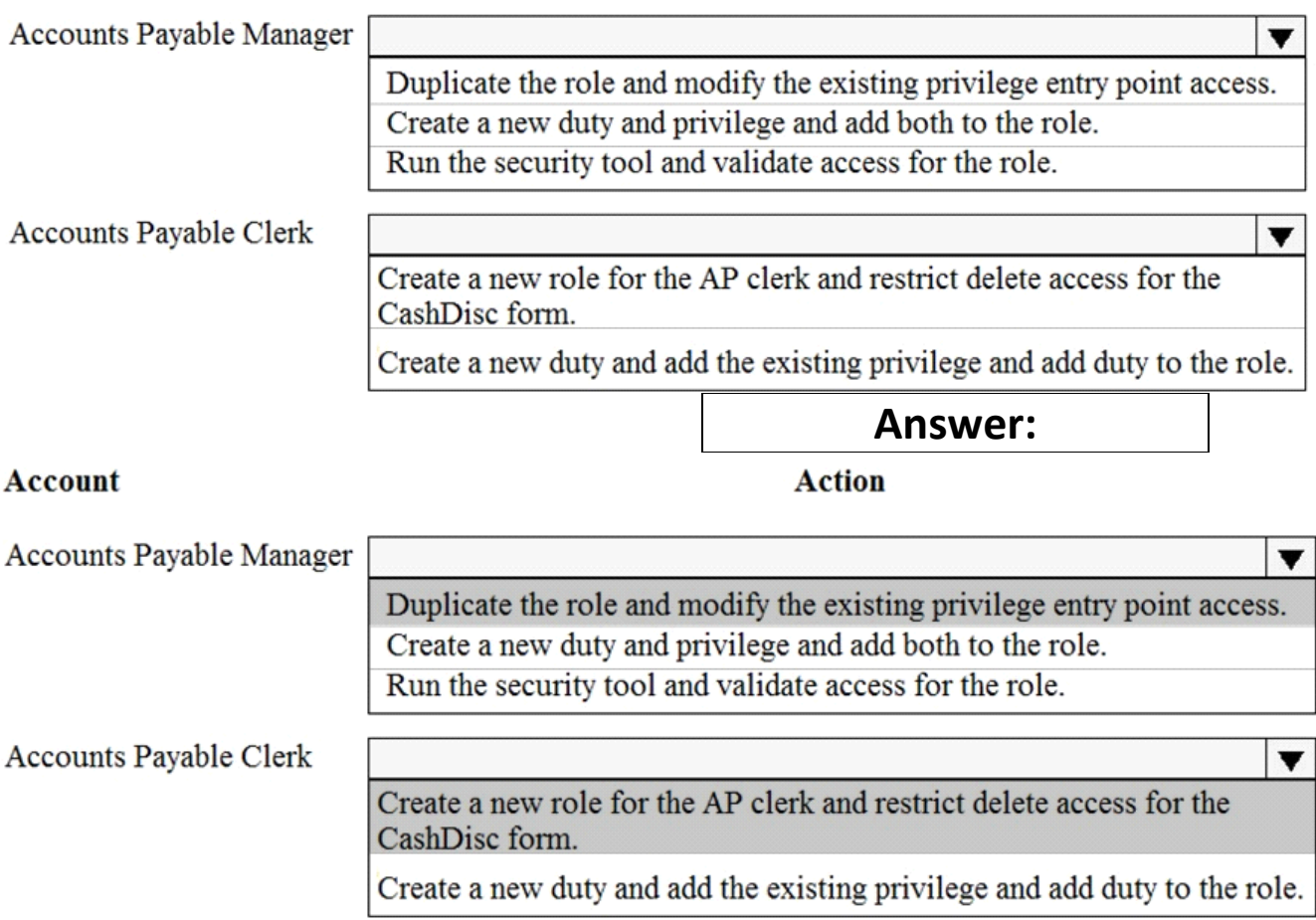

# **Question: 1**

You have an enumeration named truckStatus that has the following statuses: Empty Loaded Completed You have the following code:

```
switch (trunkTable.TruckStatus)
ſ
  case TruckStatus::Emptv:
    Info("1");
    break:
  case TruckStatus::Loaded:
    Info("2");
    break:
  case TruckStatus:: Completed:
    Info("3");
    break:
ł
```
You need to add the following statuses to the enumeration: Quarantine, InTransit What should you do?

A. Add a new case statement in the model of the existing code,

B. Add a post handler to the method that checks the enumeration and logic for your new enumeration values using the enumeration value.

C. Add a post handler to the method that checks the enumeration and logic for your new enumeration values using the integer value of the enumeration.

D. Add a post handler to the method that checks the enumeration and logic for your new enumeration values using a range comparison for your new values.

**Question: 2**

You need to update the CashDisc report to meet the requirements. What should you do?

A. Customize the existing CashDisc report in the overlayering model and add the new field to the design.

- B. Extend the existing CashDisc report in the extension model and add the new field to the design.
- C. Duplicate the existing CashDisc report in the extension model and add the new field to the design.
- D. Delete the existing CashDisc report in the extension model and create a new report.

### **Answer: C**

**Answer: B** 

### **Question: 3**

You need to configure models for the project.

What are two possible ways to achieve the goal? Each correct answer presents a complete solution. NOTE: Each correct selection is worth one point.

A. Overlay the existing FinanceExt model and populate the solution definition.

B. Modify the DefaultModelForNewProject setting in the DefaultConfig.xml file and name the model FinanceExt.

C. Create a new model that extends the existing FinanceExt model.

D. Extend the existing FinanceExt model and populate the project model definition.

### **Answer: BD**

<https://www.google.com/amp/s/robscode.onl/d365-set-default-model-for-new-projects/amp/>

### **Question: 4**

#### HOTSPOT

You need to modify the CashDisc form to meet the requirements.

Which objects should you use? To answer, select the appropriate options in the answer area. NOTE: Each correct selection is worth one point.

#### **Action**

Create the following object on the CashDisc table:

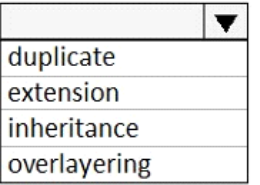

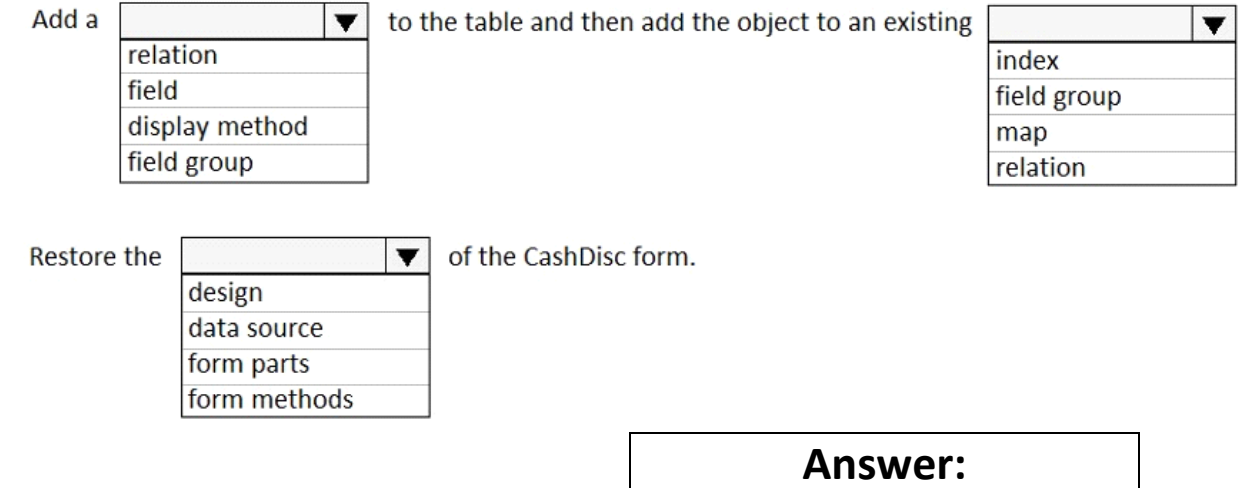

#### Action

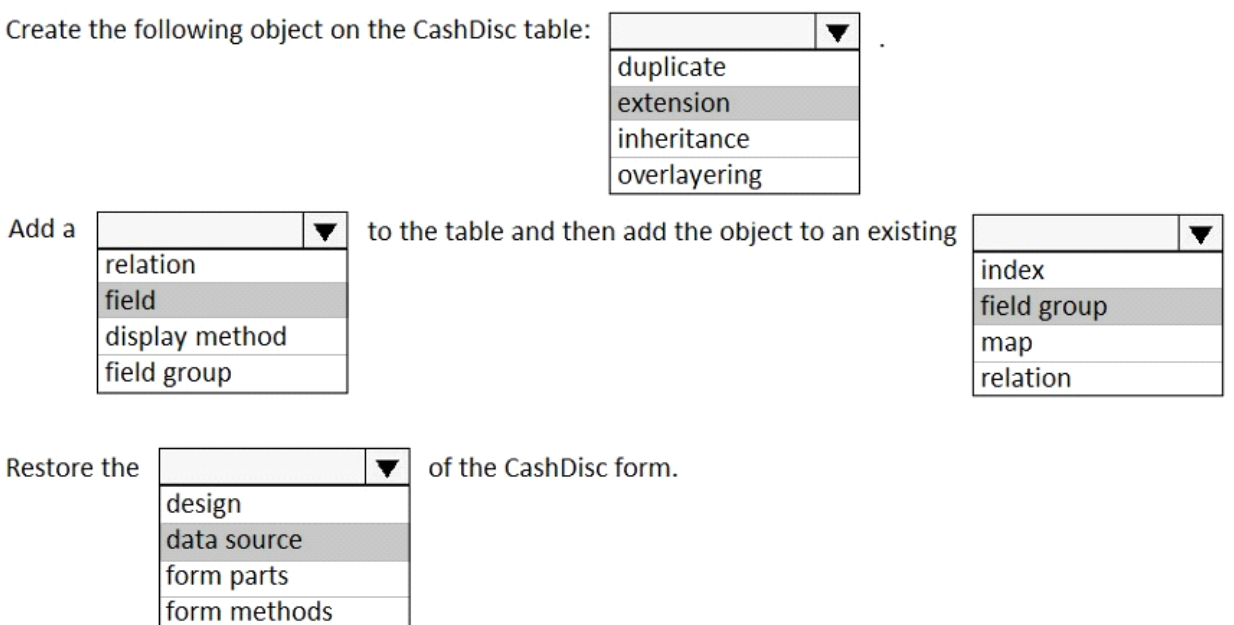